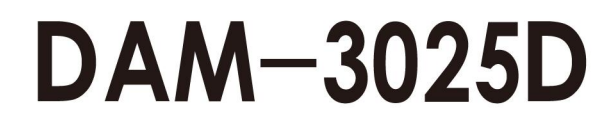

# **User Manual**

# $V6.17$

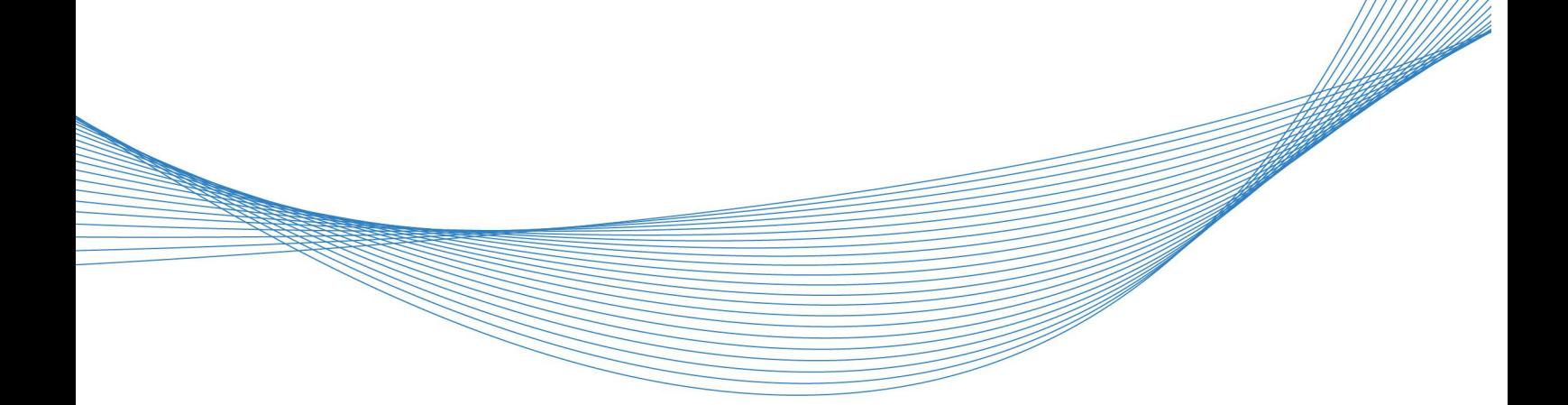

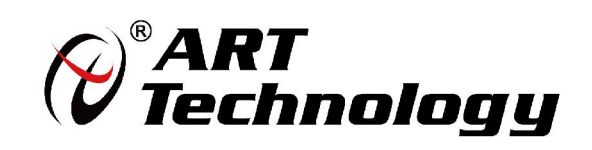

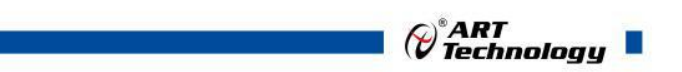

## **Preface**

Copyright Beijing altai technology development co., LTD. All rights reserved.The company reserves the right to change this manual. Any subsequent change of the product is without prior notice.

#### **Disclaimer that**

Before ordering products, please check with the manufacturer or dealer to see if the product performance meets your needs.

Correct transportation, storage, assembly, assembly, installation, commissioning, operation and maintenance is the premise of product safety and normal operation. The company shall not be responsible for any direct, indirect, intentional or unintentional damages or hidden dangers caused by improper installation or use.

#### **Use common sense for safety**

1. Please read the product manual carefully before using the product;

2. For products not ready for installation and use, anti-static protection should be well done (preferably placed in the anti-static protection bag, do not take it out);

3. Before taking out the product, the hand should be placed on the ground metalobject first, in order to release the static electricity in the body and hands, and wearing the electrostatic gloves and bracelet, to develop the habit of only touching the edge part;

4. In order to avoid electric shock to the human body or damage to the product, the power shall be cut off every time the product is unplugged or reconfigured;

5. Be sure to unplug the power supply before moving the product;

6. For the whole machine products, need to increase/reduce the board card, be sure to power;

7. Before you connect or unplug any device, make sure all power cords have been unplugged beforehand;

8. In order to avoid unnecessary damage to the product caused by frequent switching of the machine, after shutdown, should wait for at least 30 seconds before starting up.

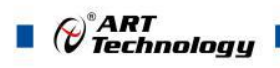

## Catalog

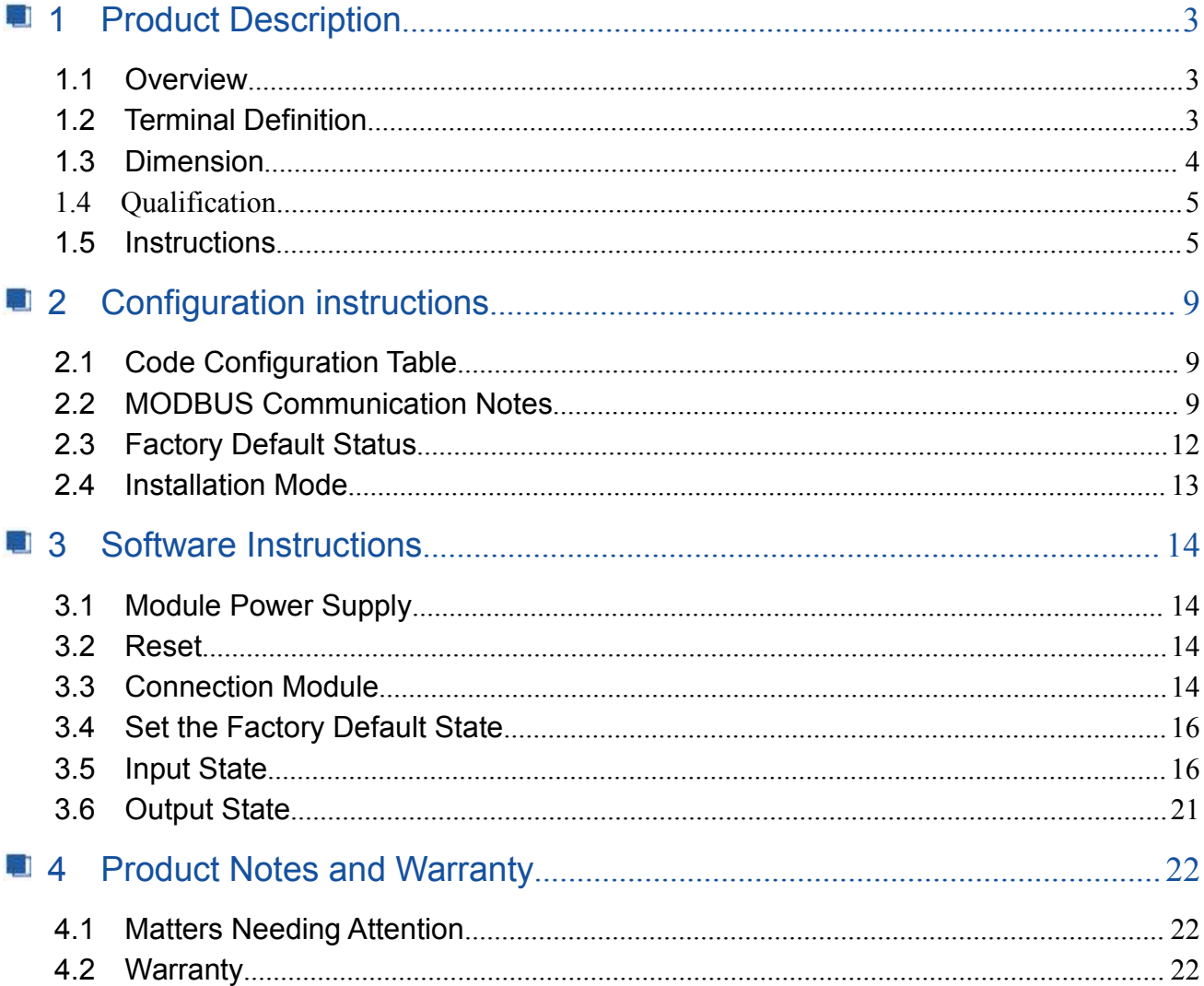

## <span id="page-4-0"></span>1 Product Description

### <span id="page-4-1"></span>1.1 Overview

DAM-3025D is a 4-channel isolated digital input, 5-channel isolated digital output with LED module, RS485 communication, ModbusRTU protocol.

## <span id="page-4-2"></span>1.2 Terminal Definition

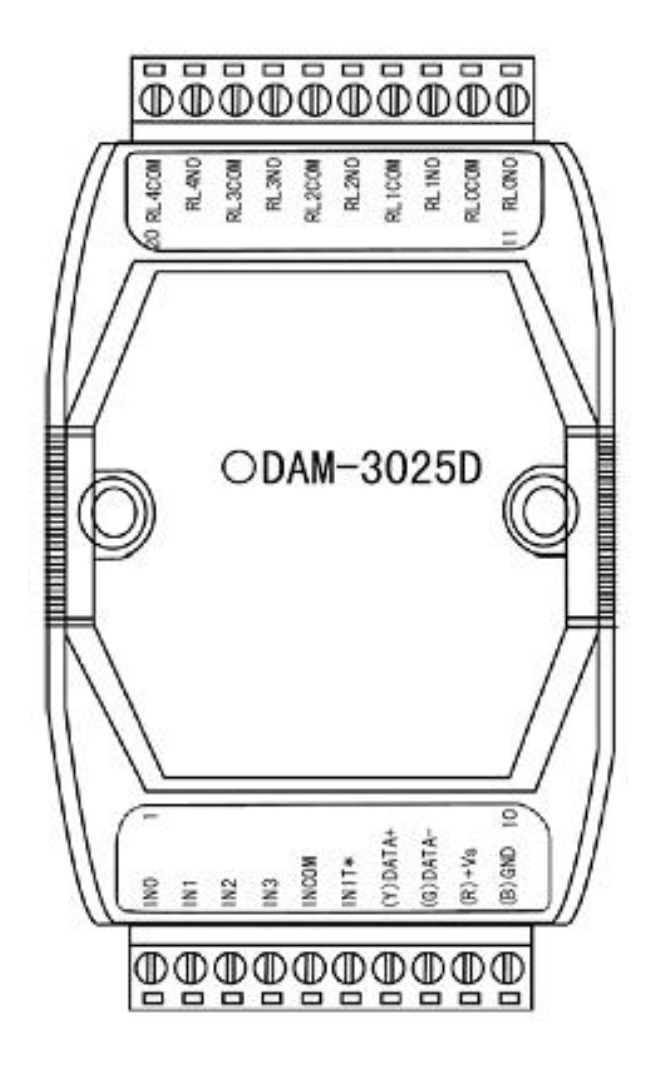

 $\bigotimes^{\!\! s}\!\!{\mathop{A\mathit{RT}}\limits_{\mathop{\boldsymbol{\tau\in}}\nolimits\mathop{\boldsymbol{\tau\in}}\nolimits\mathop{\boldsymbol{\tau\in}}\nolimits\mathop{\boldsymbol{\tau\in}}\nolimits\mathop{\boldsymbol{\tau\in}}\nolimits\mathop{\boldsymbol{\tau\in}}\nolimits\mathop{\boldsymbol{\tau\in}}\nolimits\mathop{\boldsymbol{\tau\in}}\nolimits\mathop{\boldsymbol{\tau\in}}\nolimits\mathop{\boldsymbol{\tau\in}}\nolimits\mathop{\boldsymbol{\tau\in}}\nolimits\mathop{\boldsymbol{\tau\in}}\nolimits\mathop{\boldsymbol{\tau\in}}\nol$ 

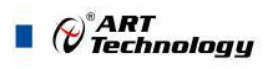

## <span id="page-5-0"></span>1.3 Dimension

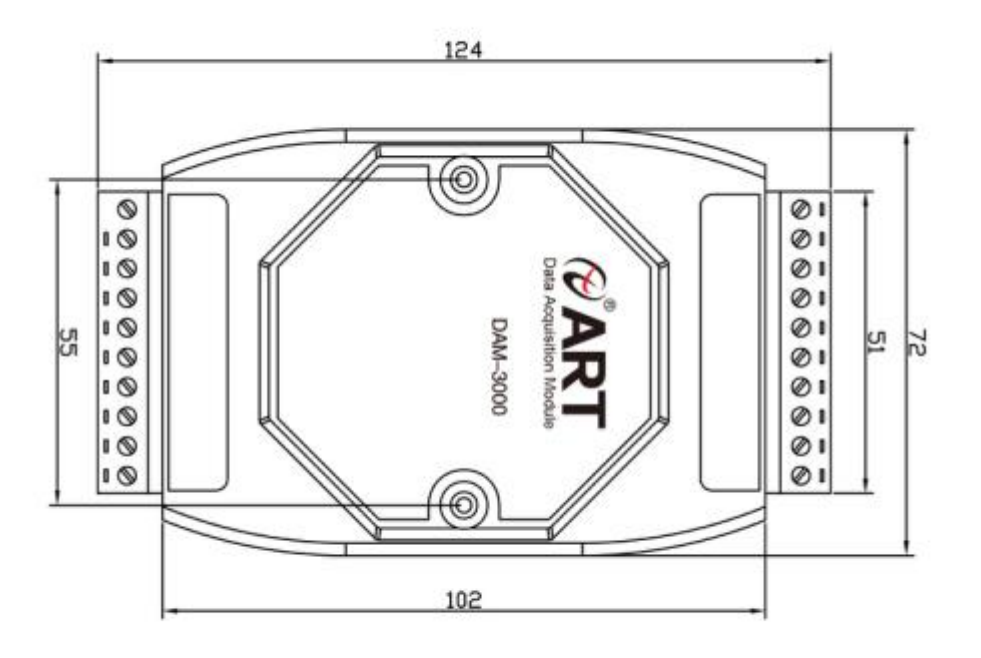

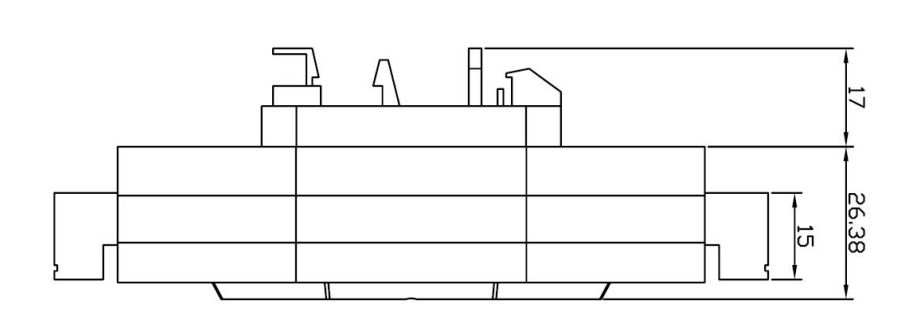

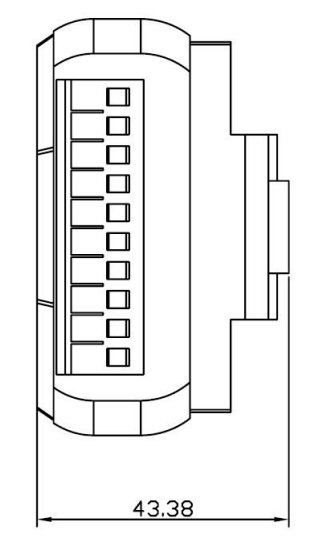

4

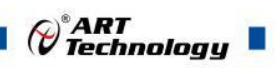

## <span id="page-6-0"></span>1.4 Qualification

4-channel isolation digital input /5-channel relay output module

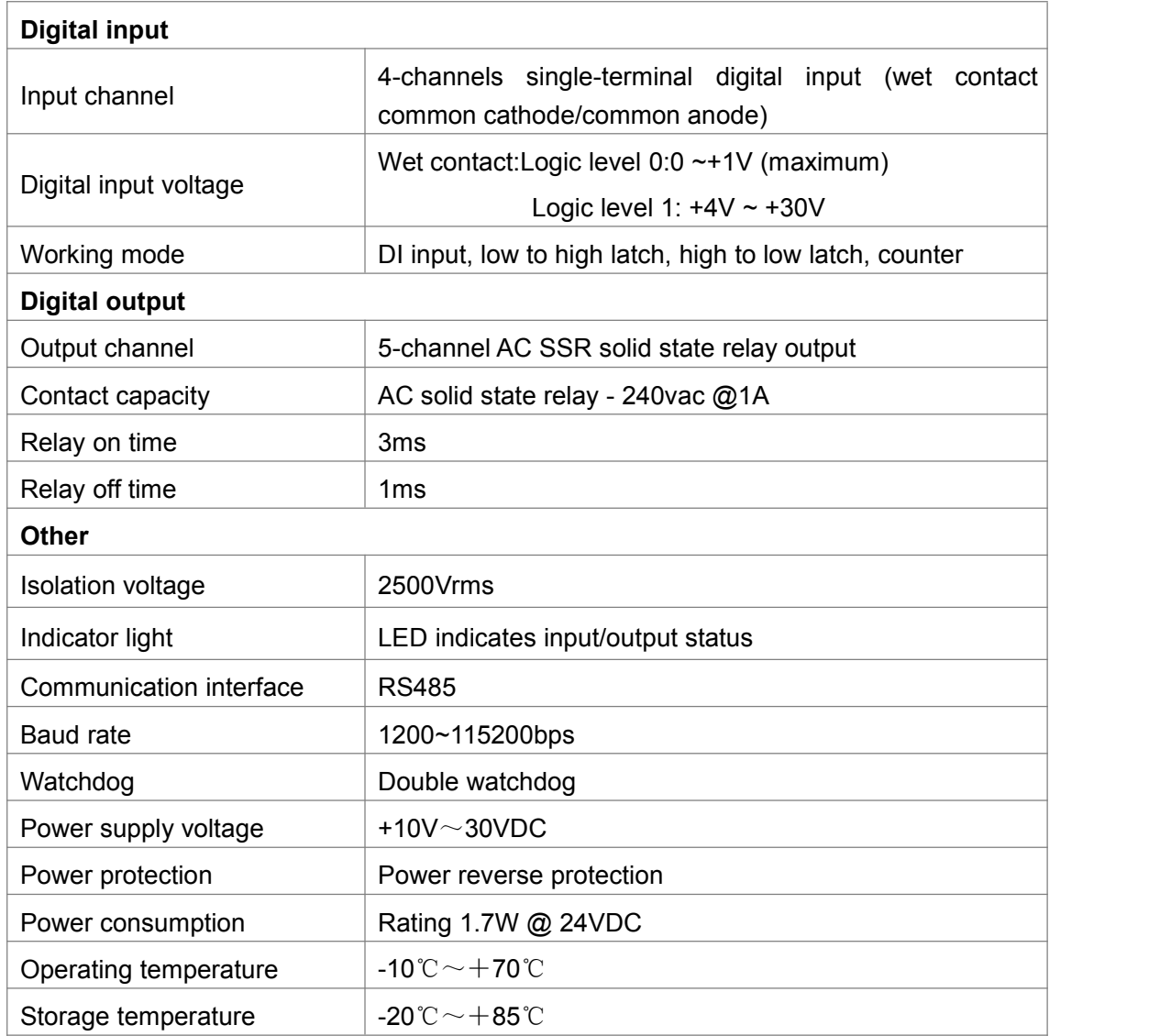

## <span id="page-6-1"></span>1.5 Instructions

#### **1**、**Terminal definition table**

**Table 1**

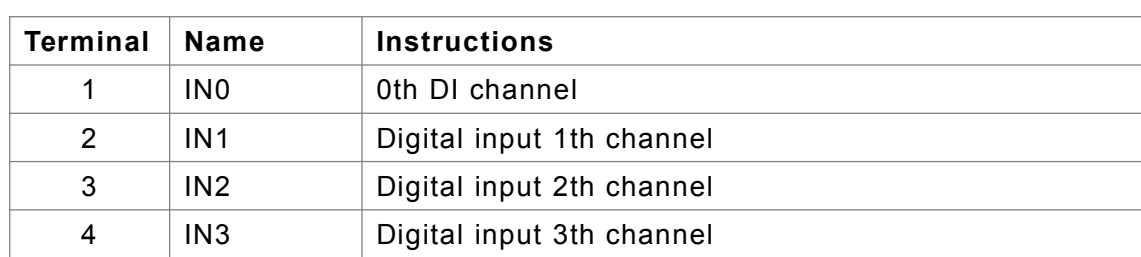

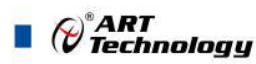

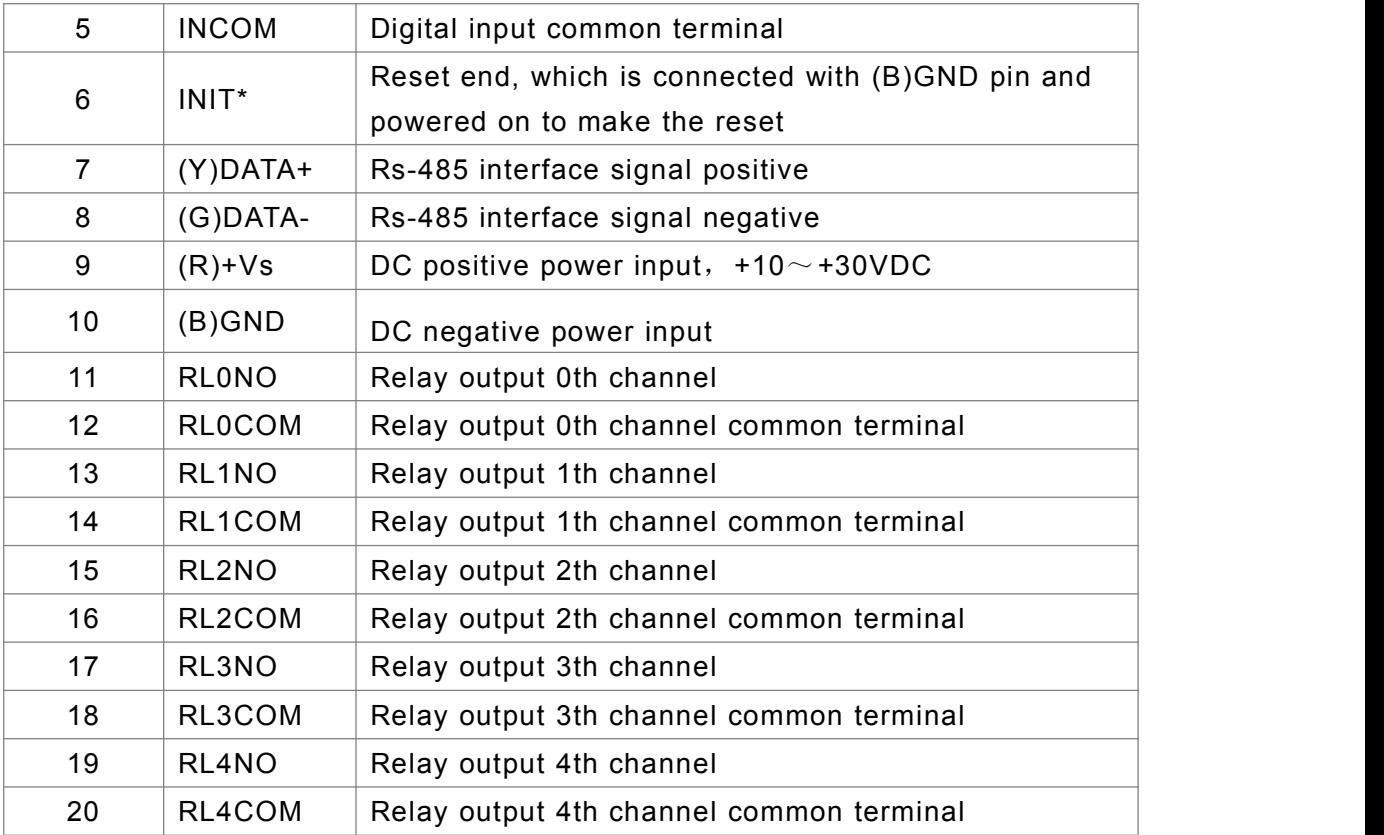

#### 、**Block diagram of internal structure of module**

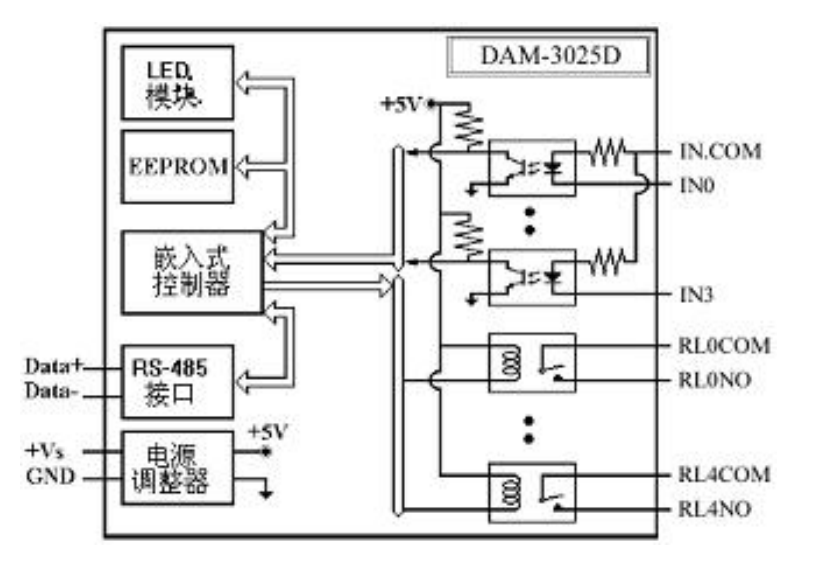

#### 、**Reset instructions**

Short the INIT\* terminal to the GND terminal, and add +10~+30VDC voltage between the +Vs terminal and the GND terminal. After power-on, the module indicator flashes rapidly 3 times. After the indicator light flashes, the power is turned off. The INIT\* terminal is disconnected from the GND terminal, and the module has been reset.

After successful reset, the factory default value of the module will be restored:

#### **Module Address**:**1**

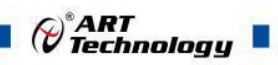

#### **Baud Rate**: **9600**

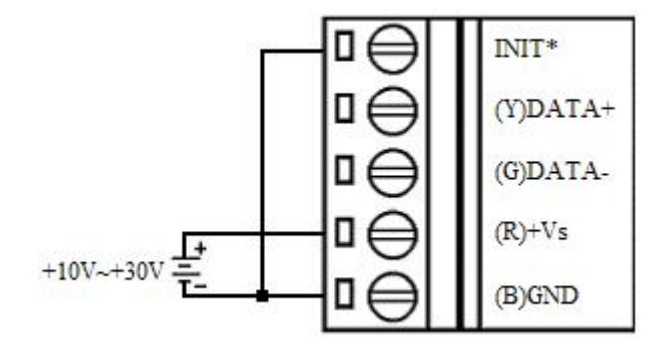

#### **4**、**Power and communication line connection**

As shown in the figure below, the maximum voltage of the input power supply and RS485 communication interface is 30V, exceeding the range may cause permanent damage to the module circuit.

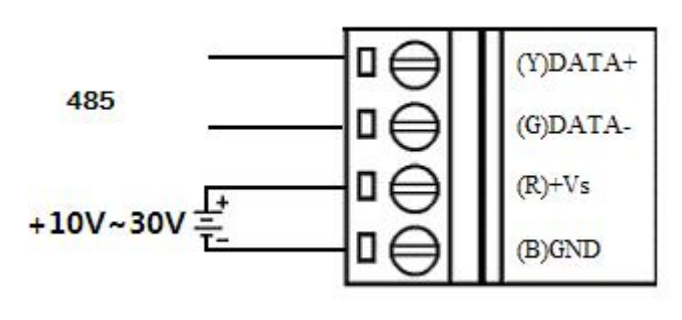

Figure 5

#### **5**、**light Indicator**

The module has one operation indicator and nine input and output status indicators.

Operation indicator: when the power is normally on and no data is sent, the indicator will always be on; Indicator light flashes when data is sent. INIT short power on, the indicator light quickly flashing 3 times;

Input status indicator: four indicators correspond to four input channels.

Output status indicator: five indicators correspond to five output channels.

#### **6**、**DI input and DO output connection**

Wet contact signal input connection

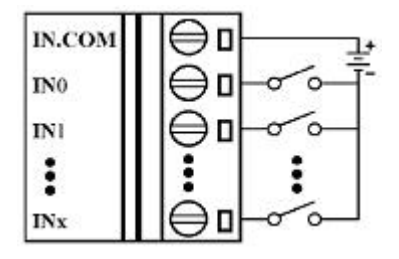

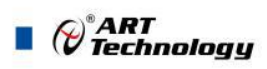

TTL/CMOS signal input connection

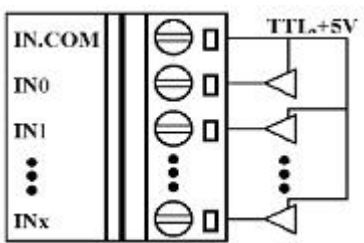

Open collector signal input connection

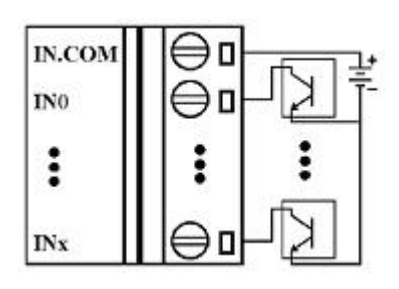

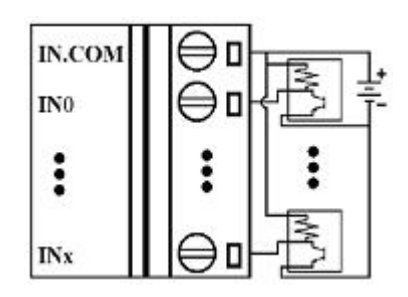

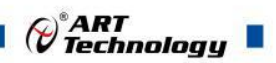

## <span id="page-10-0"></span>**2** Configuration instructions

## <span id="page-10-1"></span>2.1 Code Configuration Table

Baud Rate configuration code table

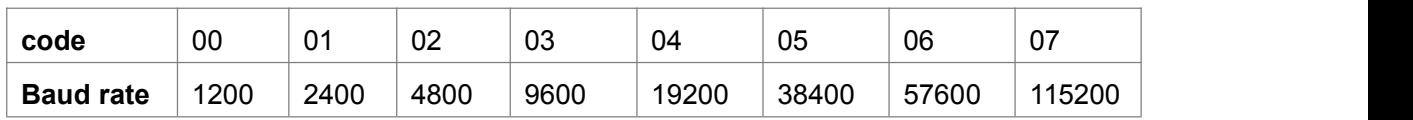

### <span id="page-10-2"></span>2.2 MODBUS Communication Notes

#### 1、Read relay state

Function code: 01

Data start address:  $00001 \sim 00032$ 

Description: Read the status of the output relay

#### **The data shows**:

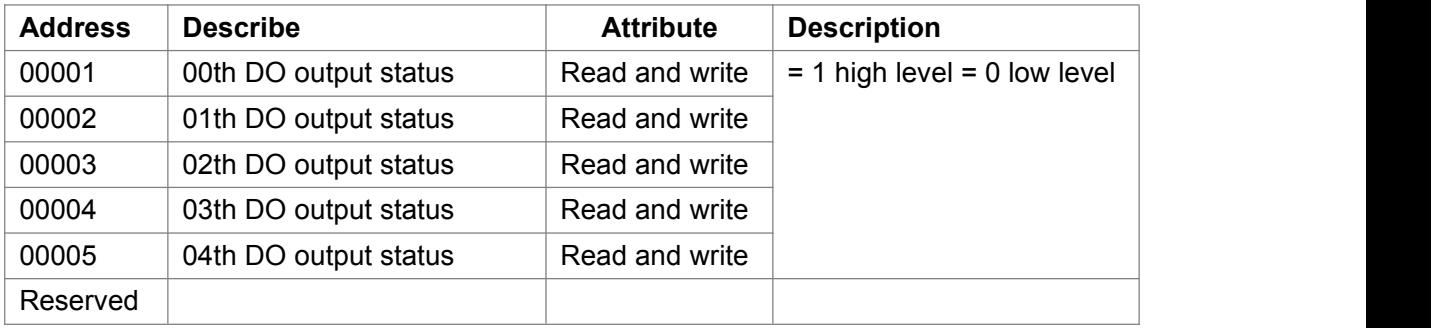

2、Read switch quantity input

Function Code: 02

Data start Address:  $10001 \sim 10032$ 

Description: Read the status of the input switch

#### **The data shows**:

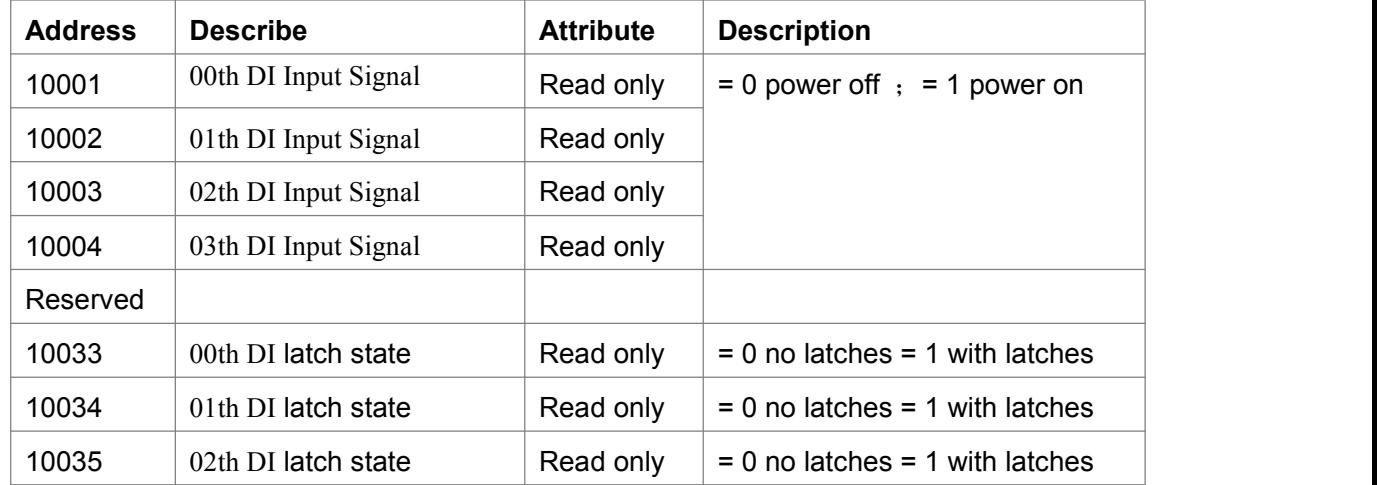

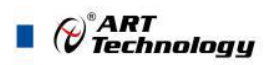

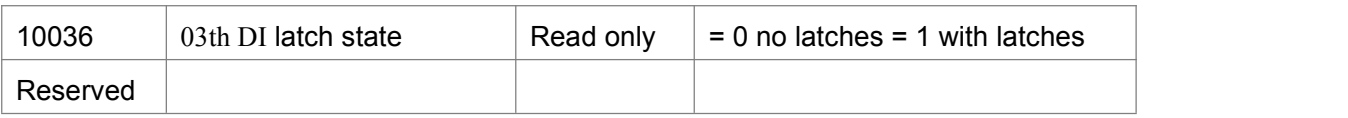

3、Read holding register

Function code: 03

Data start address:  $40001 \sim 40516$ 

Description: Read the value of the holding register

#### **Data Description: Reading is a 16-bit integer or no matching integer**

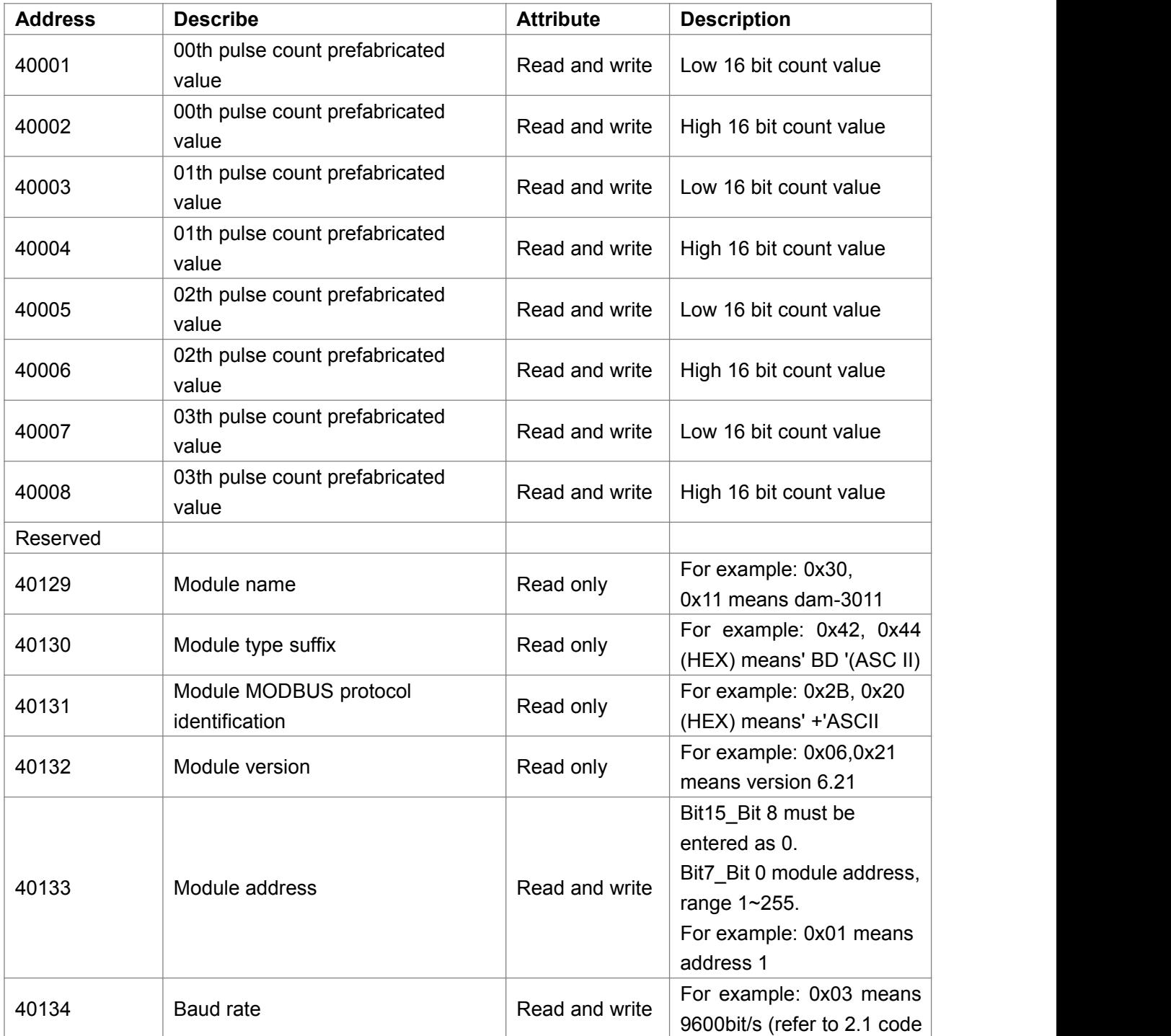

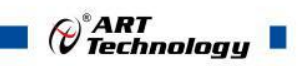

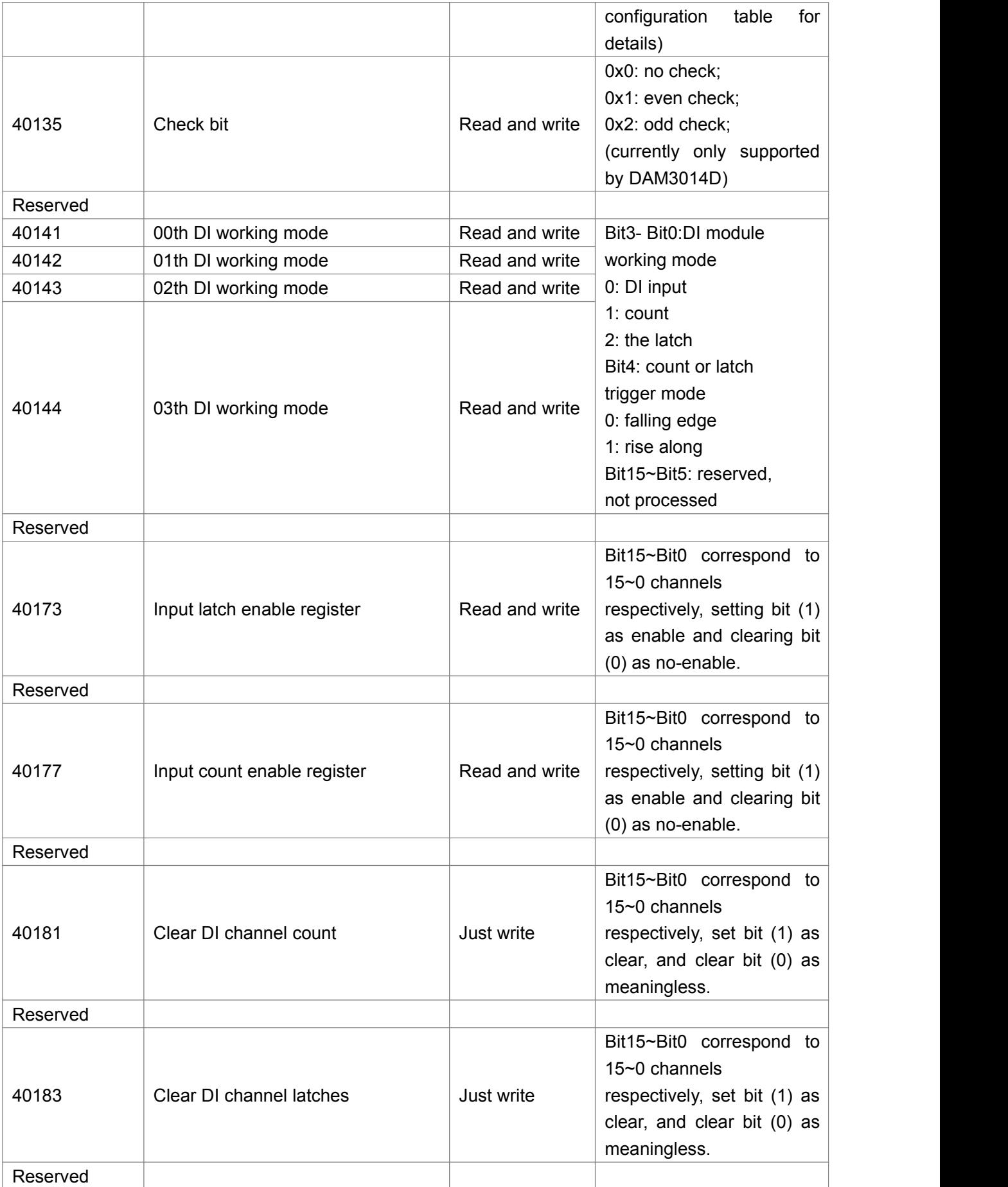

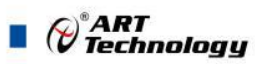

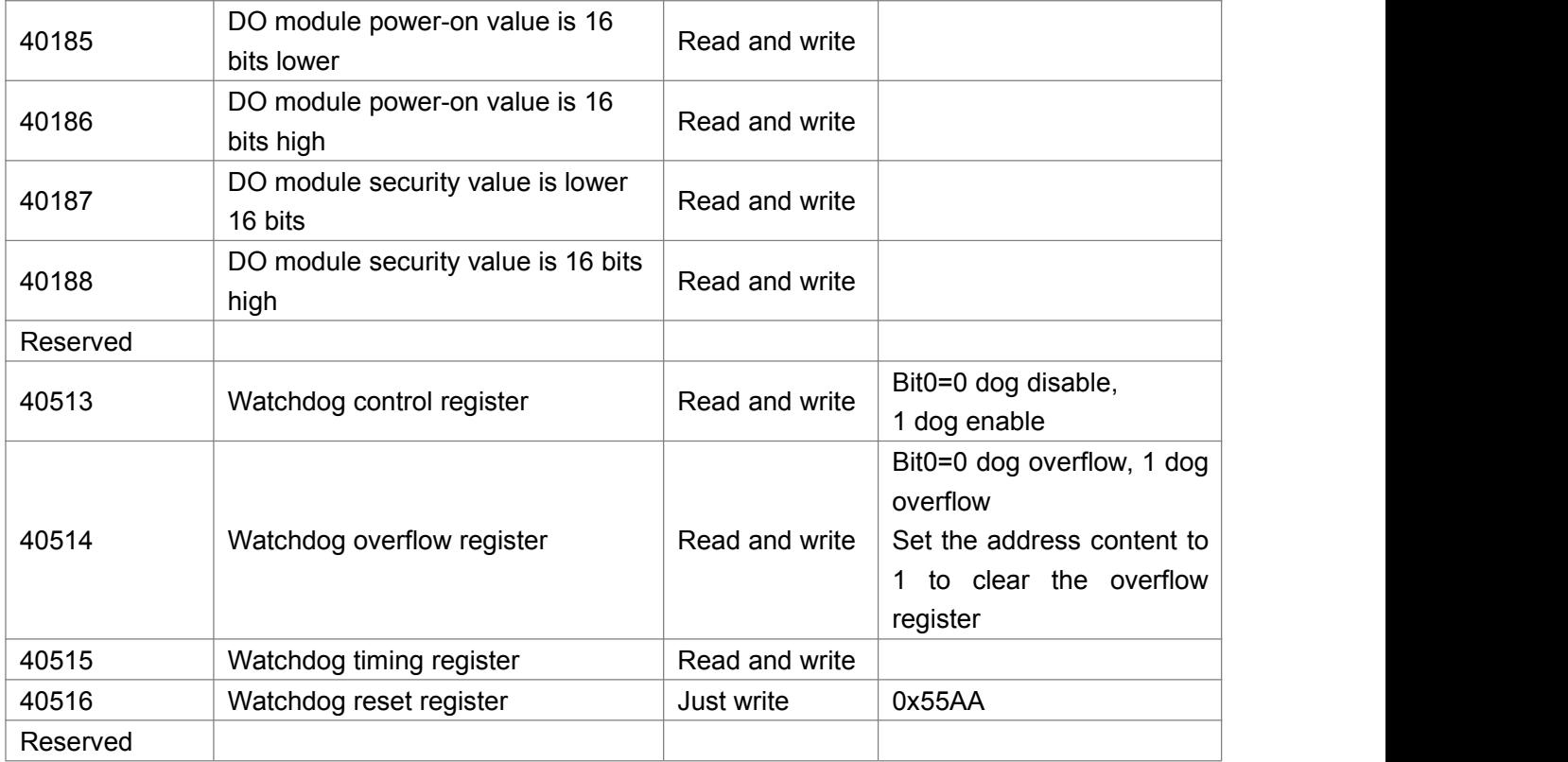

#### 4、Read input register

Function code: 04

Data start address:  $30289 - 30352$ 

Description: Read input data

#### **Data description: read a 16 - bit integer or non - conforming integer**

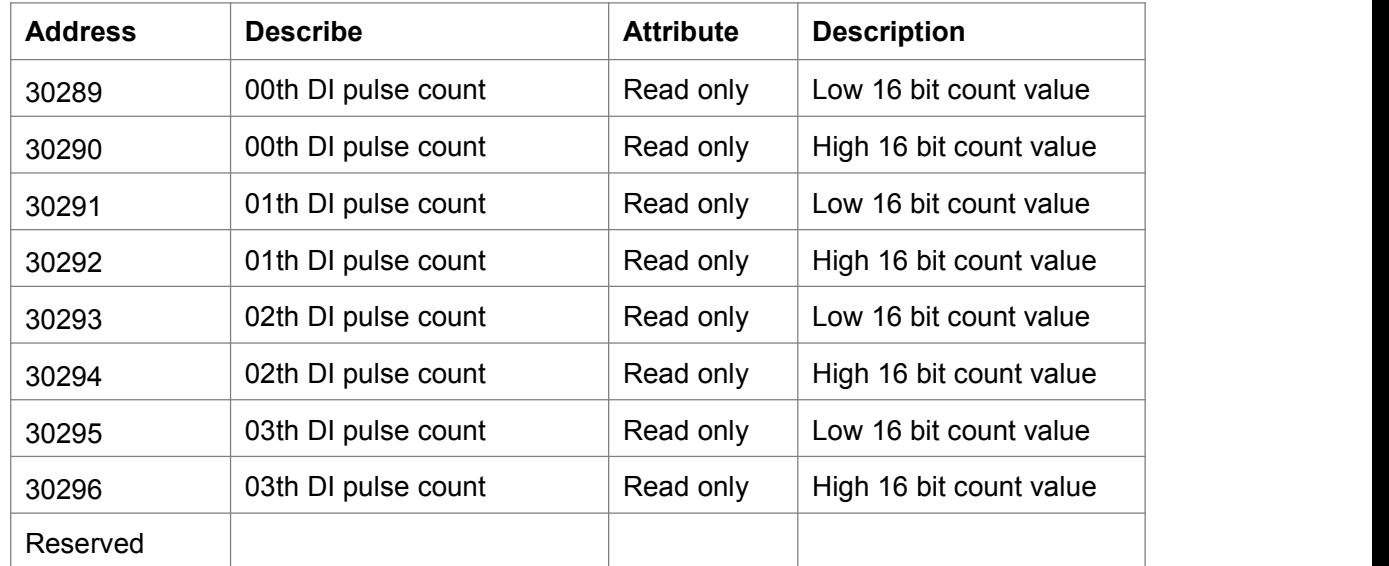

## <span id="page-13-0"></span>2.3 Factory Default Status

Module address: 1 Baud rate: 9600bps

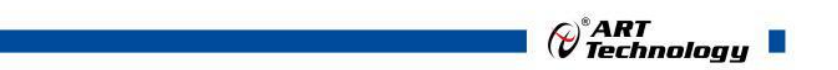

### <span id="page-14-0"></span>2.4 Installation Mode

DAM-3025D series modules can be easily installed on DIN rails, panels (as shown in figure 1), or stacked together (as shown in figure 2) for user convenience. Signal connections can be easily installed, modified, and maintained by the use of plug-in screw terminals.

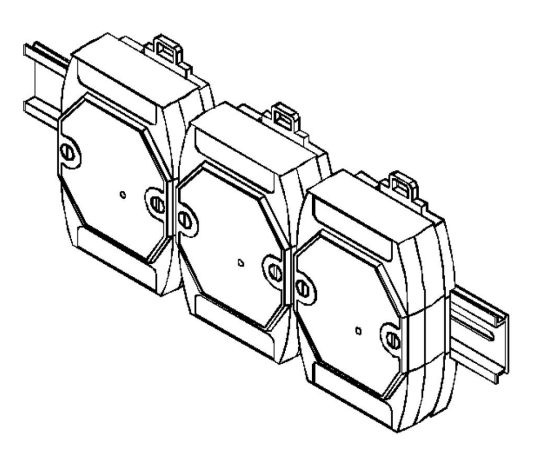

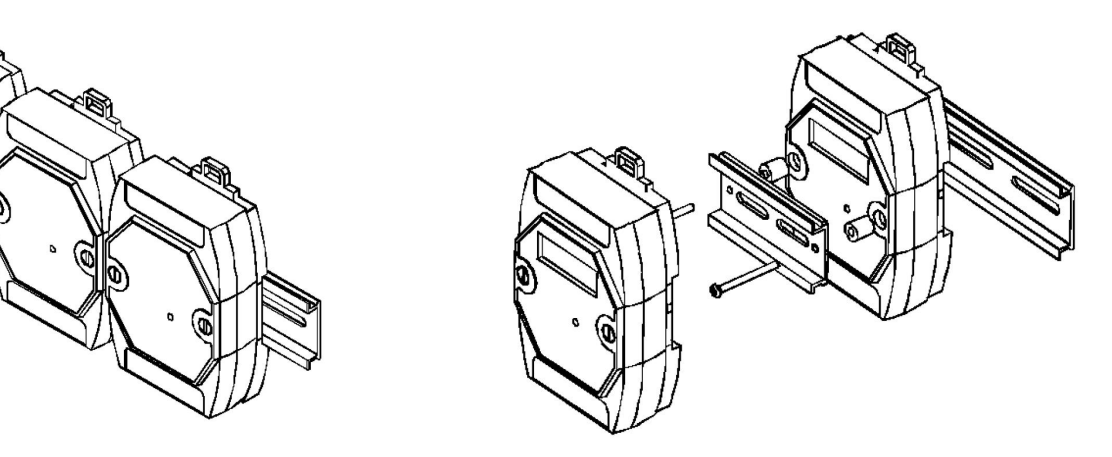

13

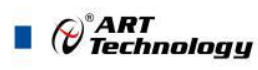

## <span id="page-15-0"></span>■ 3 Software Instructions

### <span id="page-15-1"></span>3.1 Module Power Supply

#### **Module power supply requirements**:**+10V— +30V**

1) supply with 24V stabilized voltage source, "+Vs" is connected to the power supply, and "GND" is grounded.

2) "DATA+" and "DATA-" are connected to "DATA+" and "DATA-" terminals of rs-232 / rs-485 conversion module (dam-3210) respectively;

#### <span id="page-15-2"></span>3.2 Reset

Short the 3 and 4 legs of J1; In case of power failure, "INIT\*" end and "GND" end are short-circuited; Power up to the indicator light flashing stop, power off; Disconnect the "INIT\*" end from the "GND" end, and the module has been reset.

#### <span id="page-15-3"></span>3.3 Connection Module

Select baud rate 9600, other default, search module.

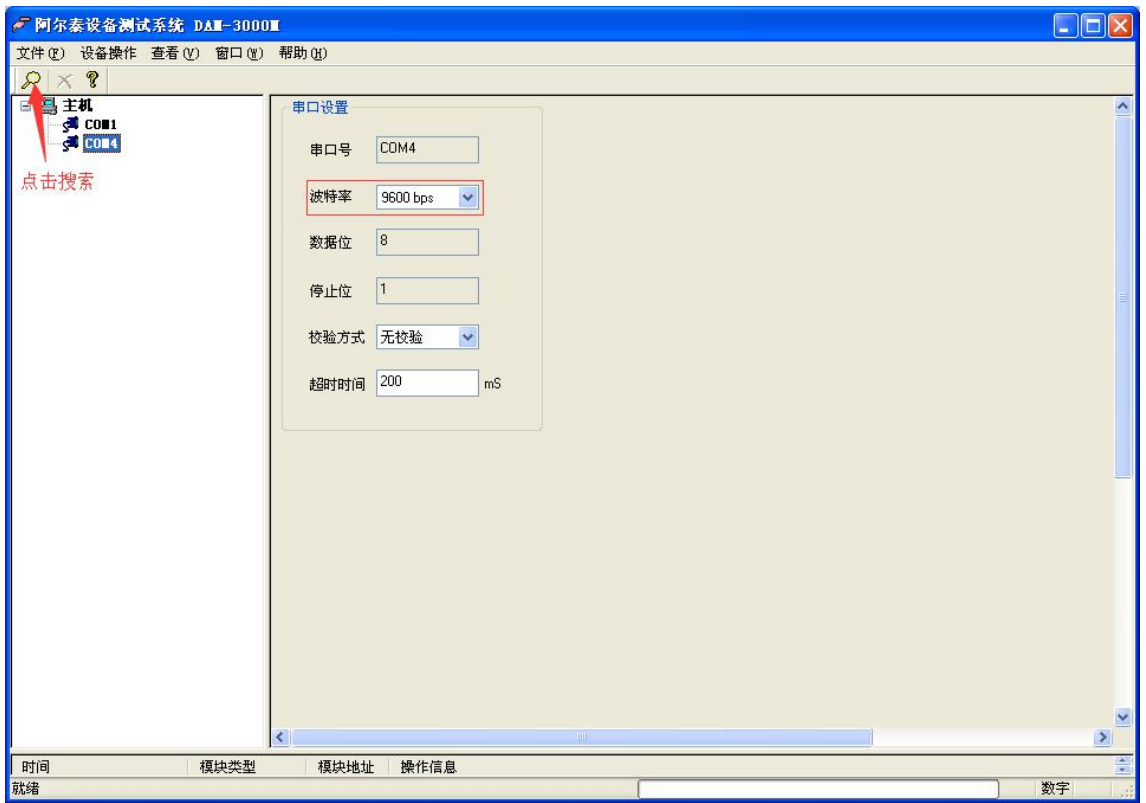

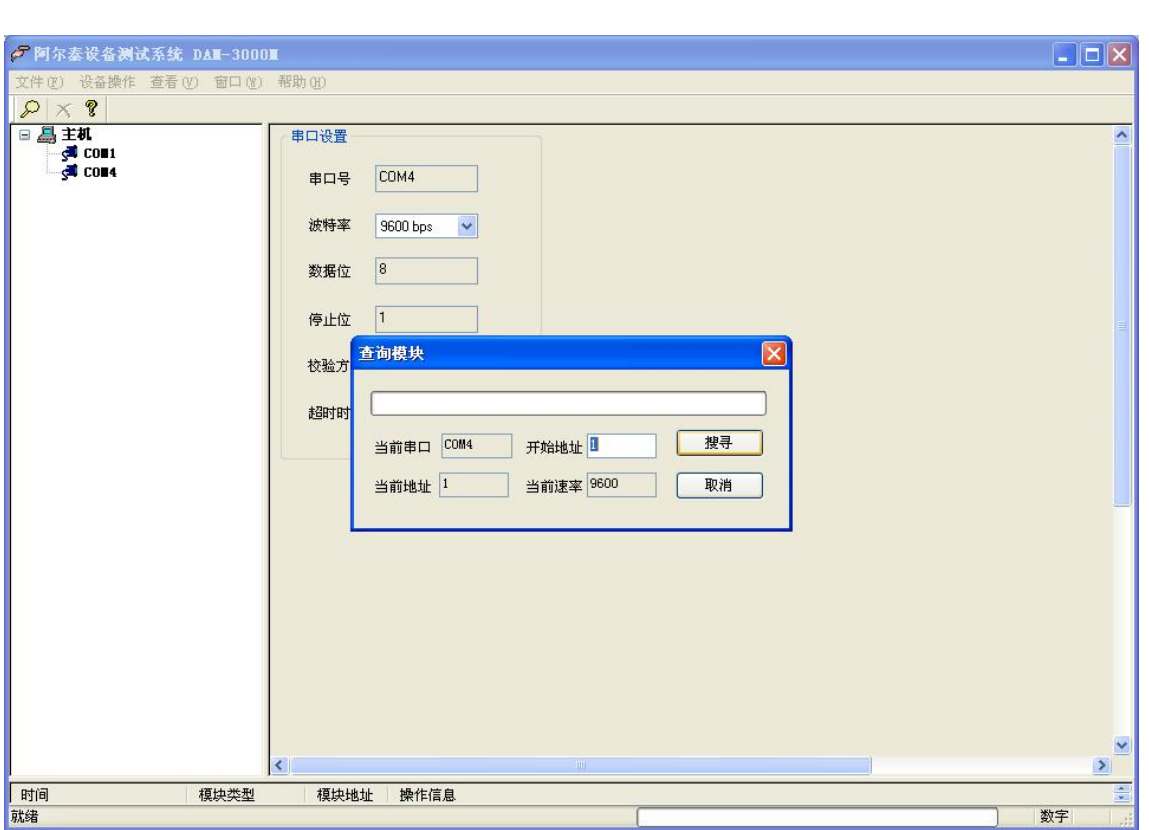

If the following configuration interface appears, it is normal. If no configuration parameters appear, the above steps need to be repeated.

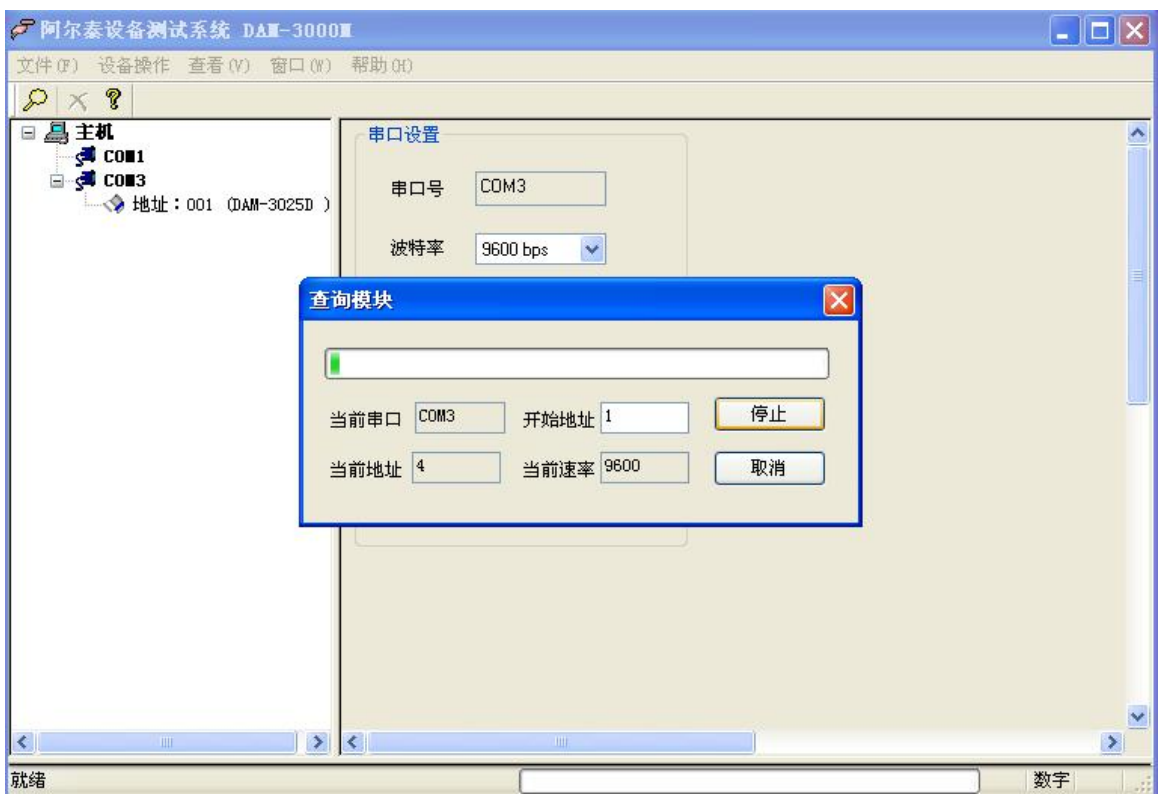

15

 $\bigotimes^{\!\! s}\!\! \mathop{A\mathrel{RI}}\limits_{\mathrel{\Gamma}}$  Technology  $\blacksquare$ 

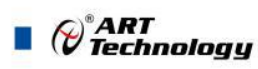

### <span id="page-17-0"></span>3.4 Set the Factory Default State

The module is set as the default state before leaving the factory. The module address: 1, the safety value: 0, the power value: 0, the watchdog: closed, and the baud rate is 9600bps

#### <span id="page-17-1"></span>3.5 Input State

1) Right click the module information is to appear the interface for configuration information, click the drop-down arrow appears input mode "digital quantity input, increase the counting, decrease the count, increase along the latches, decrease along the latch" five choices, choose test type configuration is completed, the module of four channel can be configured separately, can be configured to different types of samples.

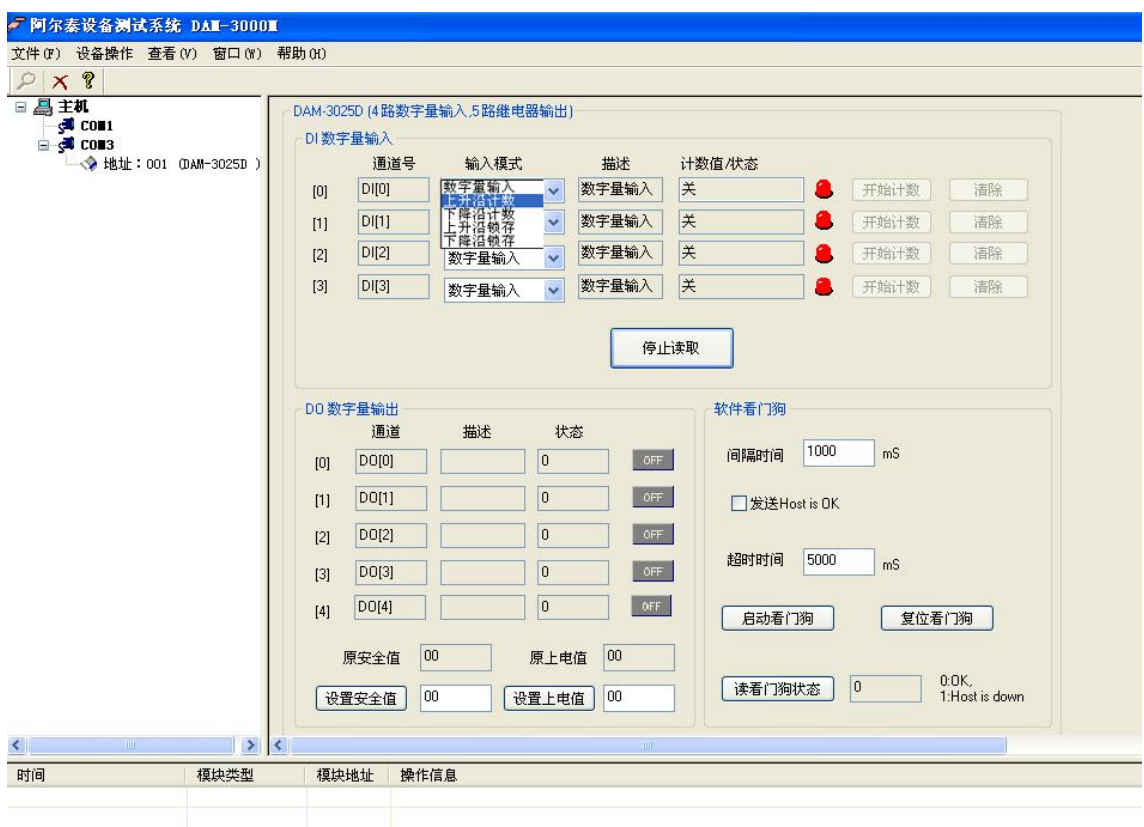

- 2) After the default configuration options of the module, click the "start reading" button and the module will enter the sampling mode. The following samples are taken as examples of "digital quantity input", "rising edge count" and "rising edge latch".
- 3) After selecting the configuration item of "digital input" in the module, click the "start reading" button, and the module enters the sampling mode. Low level is added between Inx and Incom at the input end, "count value/state" is "off", indicator light is off, high level is added between Inx and Incom at the input end, and "count value/state" is "on", indicating light is on.

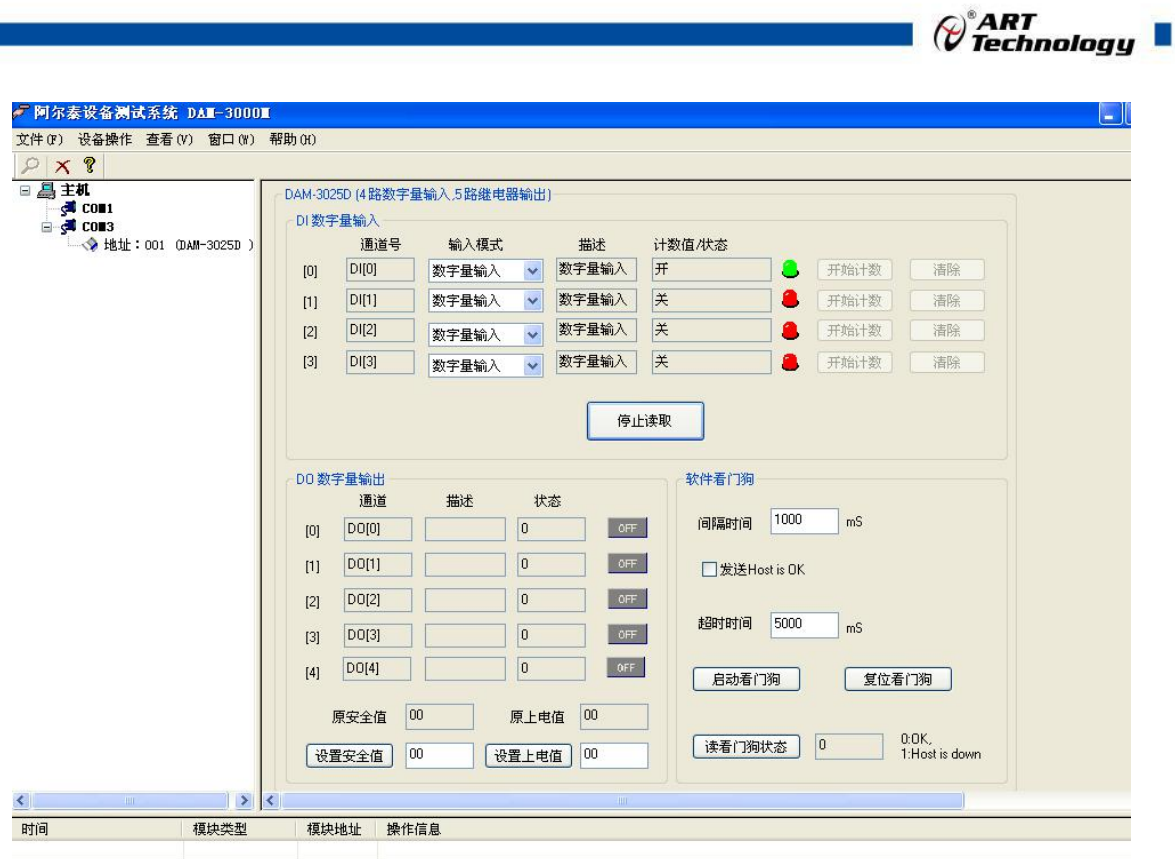

4) After the module selects the configuration item of "rising edge counting", before counting, "counting value/state" is "0". Click the "start reading" button, and the module will enter the sampling mode. After giving the digital square wave signal within 100HZ, the "count value/state" will display the count value.

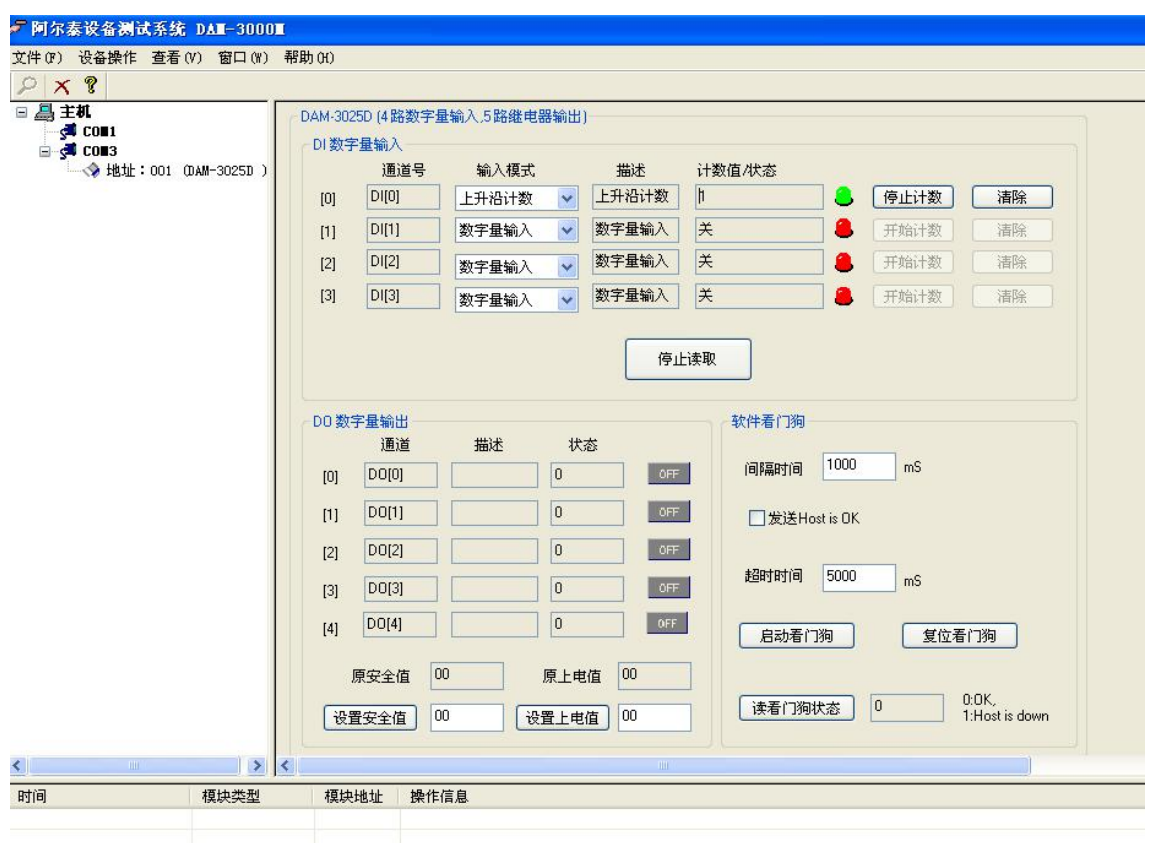

17

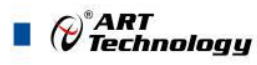

5) After the module selects the configuration item of "rising edge latch", before counting, "count value/state" is "no latch". Click the "start reading" button, and the module enters the sampling mode. After giving digital signals to the rising edge, "count value/state" is "rising edge".

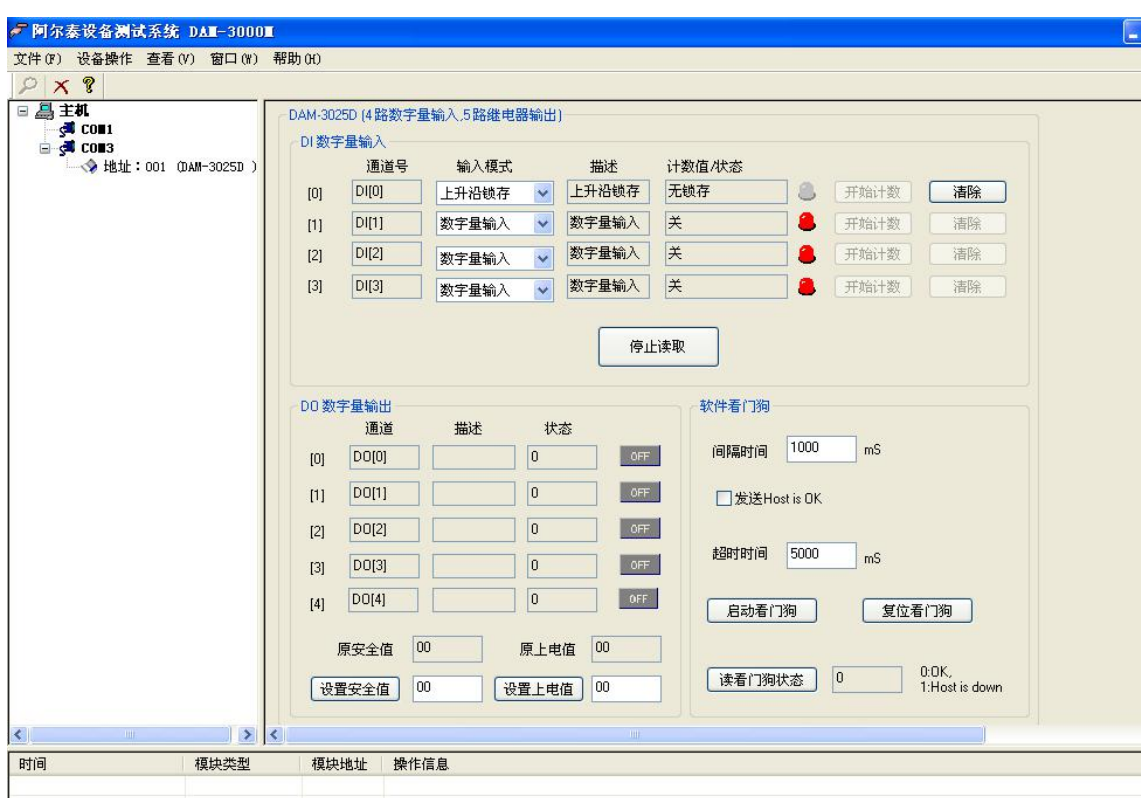

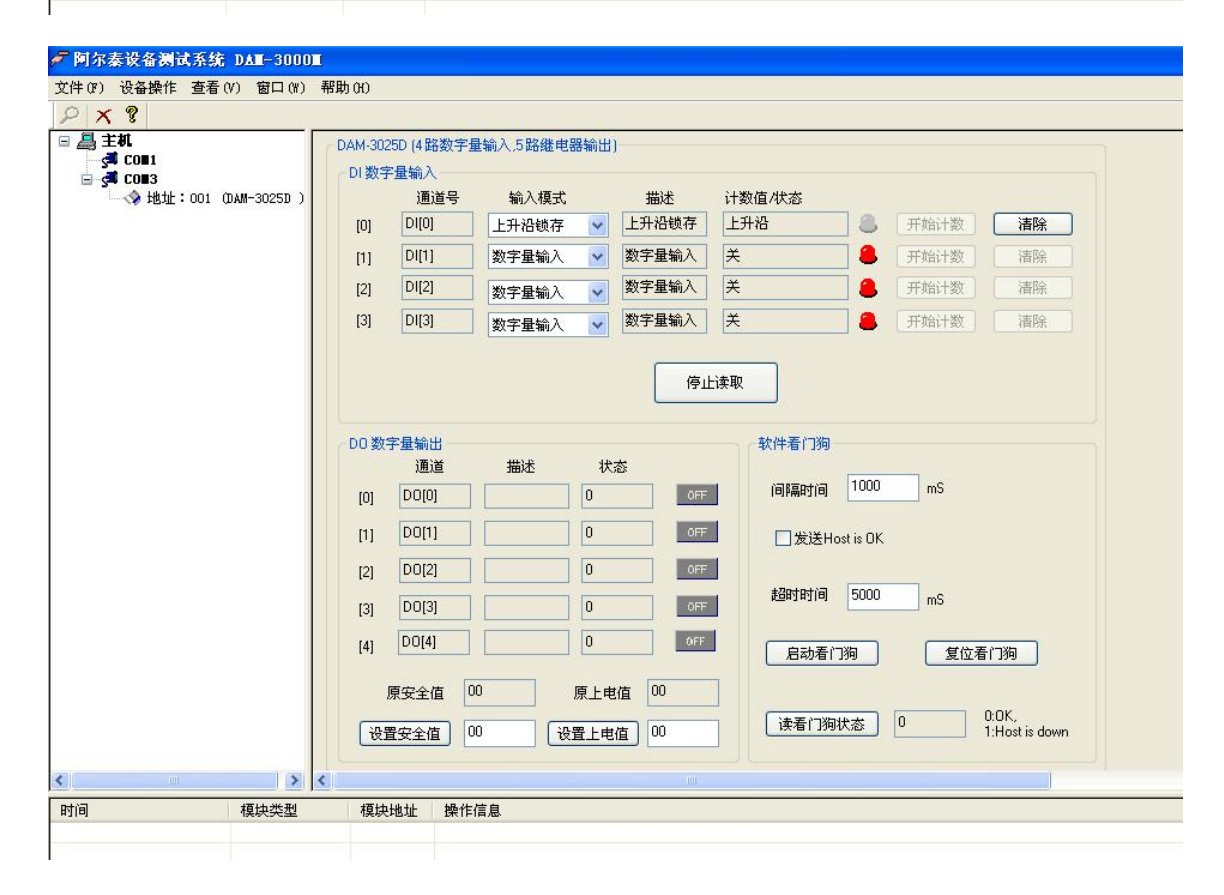

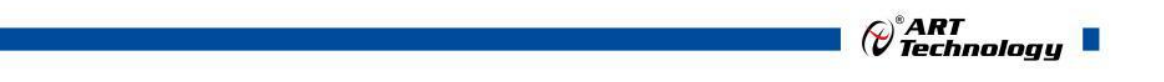

6) After the module selects the configuration item of "drop edge latch", before counting, "count value/state" is "no latch". Click the "start reading" button, and the module enters the sampling mode. After giving the digital signal to the rising edge, the "count value/state" is the "falling edge".

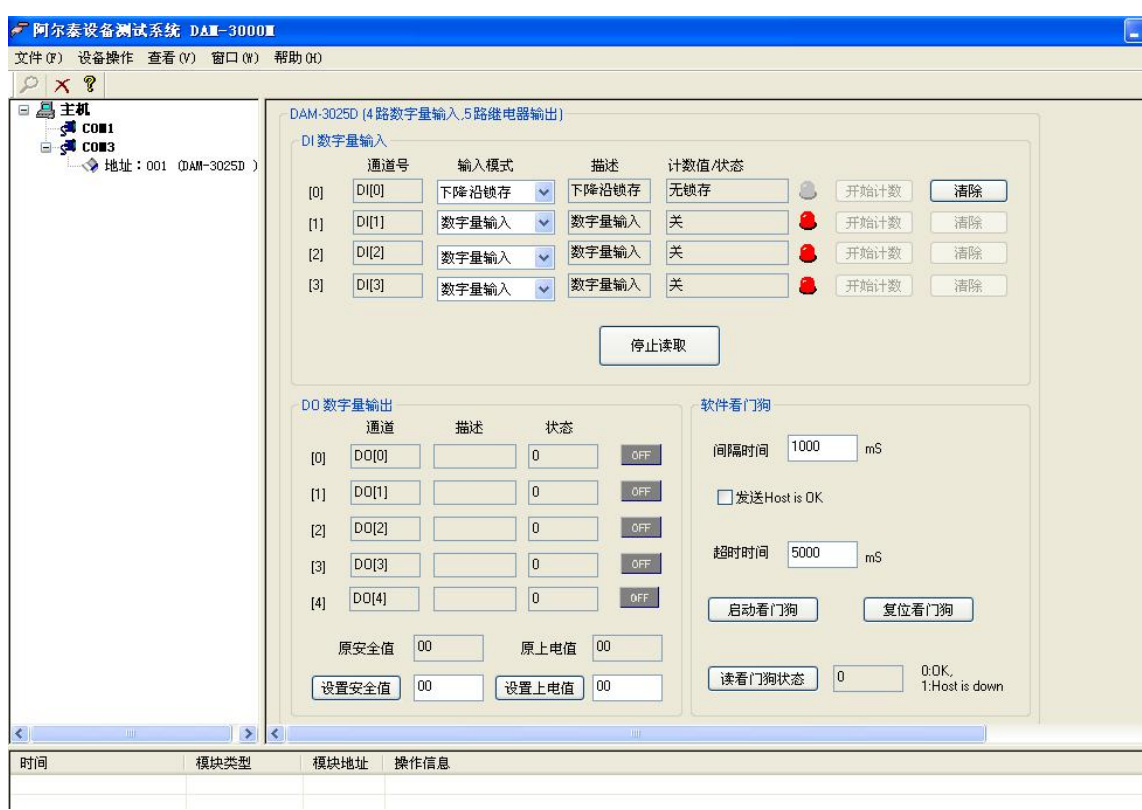

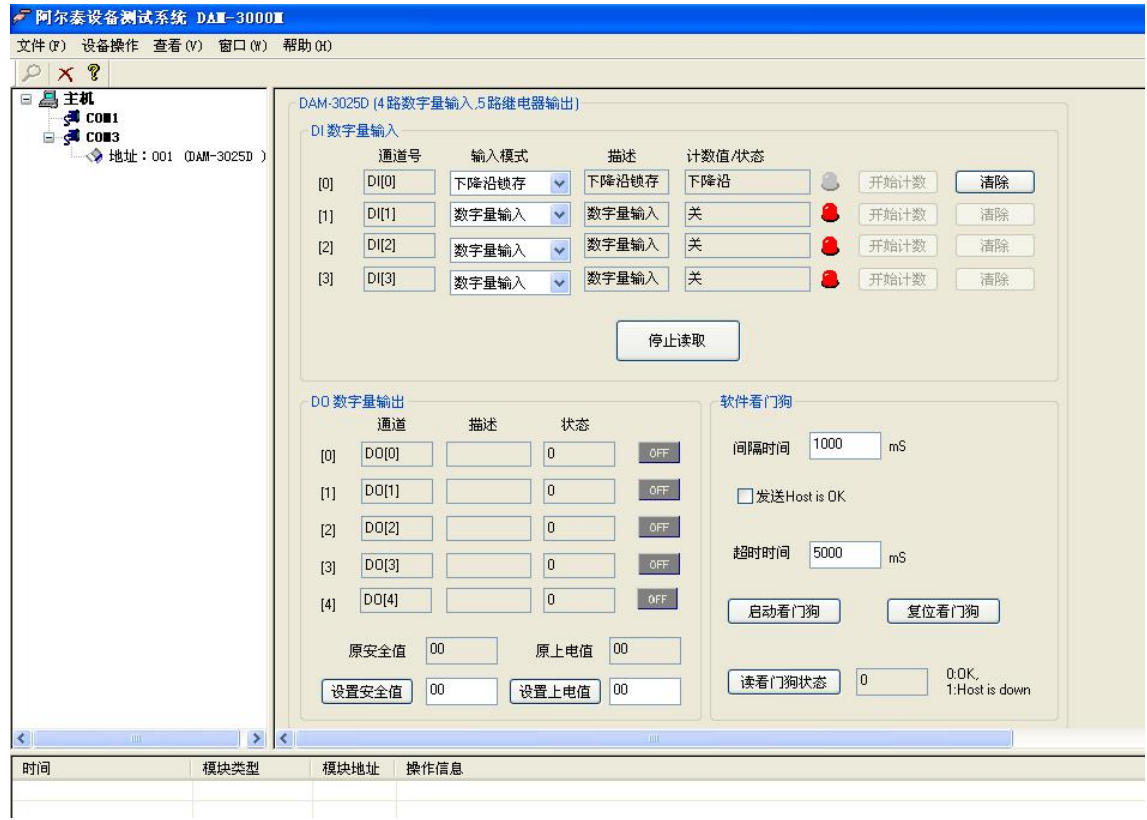

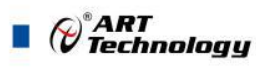

7) If the module information needs to be modified, double-click the module address information on the left, and the following interface will appear. The address or baud rate of the module can be changed. After the modification, click the delete button to reconnect the module.

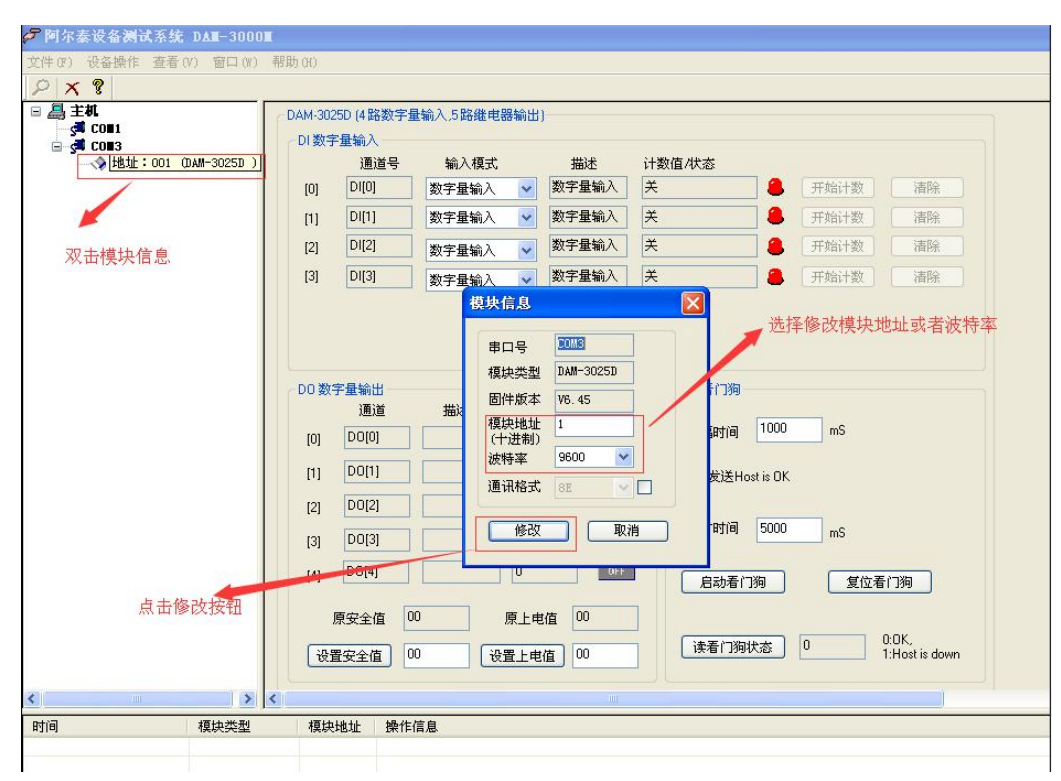

8) Again after deleting the current connection, click on the current use of serial number, communication configuration screen, select the last change the baud rate, click on the search button in the search interface, click on the search success is a configuration module address information, note: query module interface in the "current rate" must "serial port Settings" interface baud rate of the consistent, otherwise can't query module.

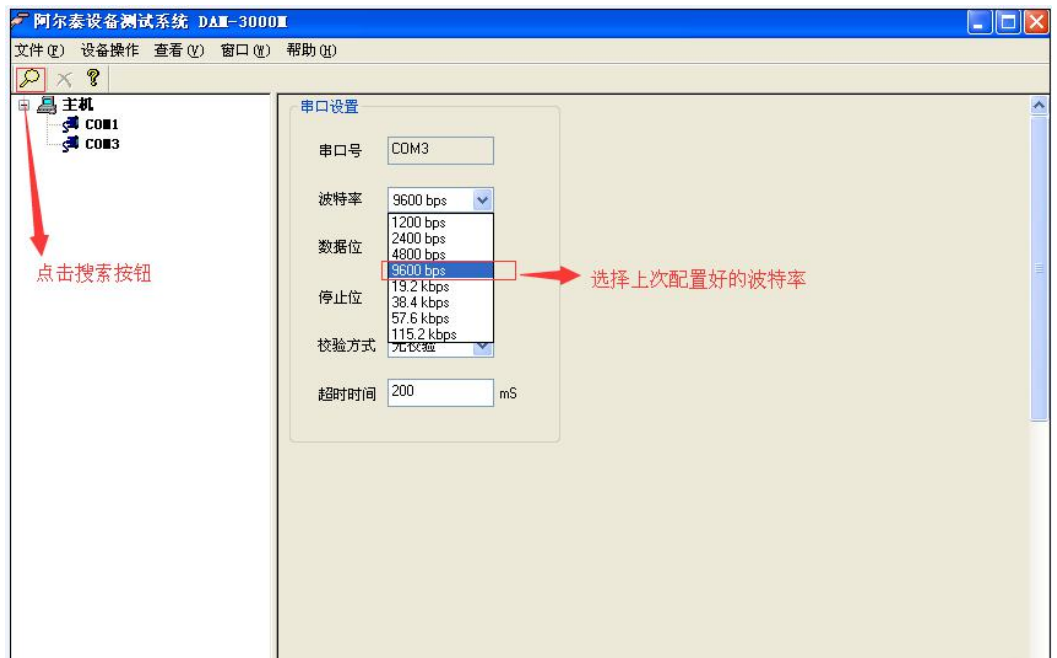

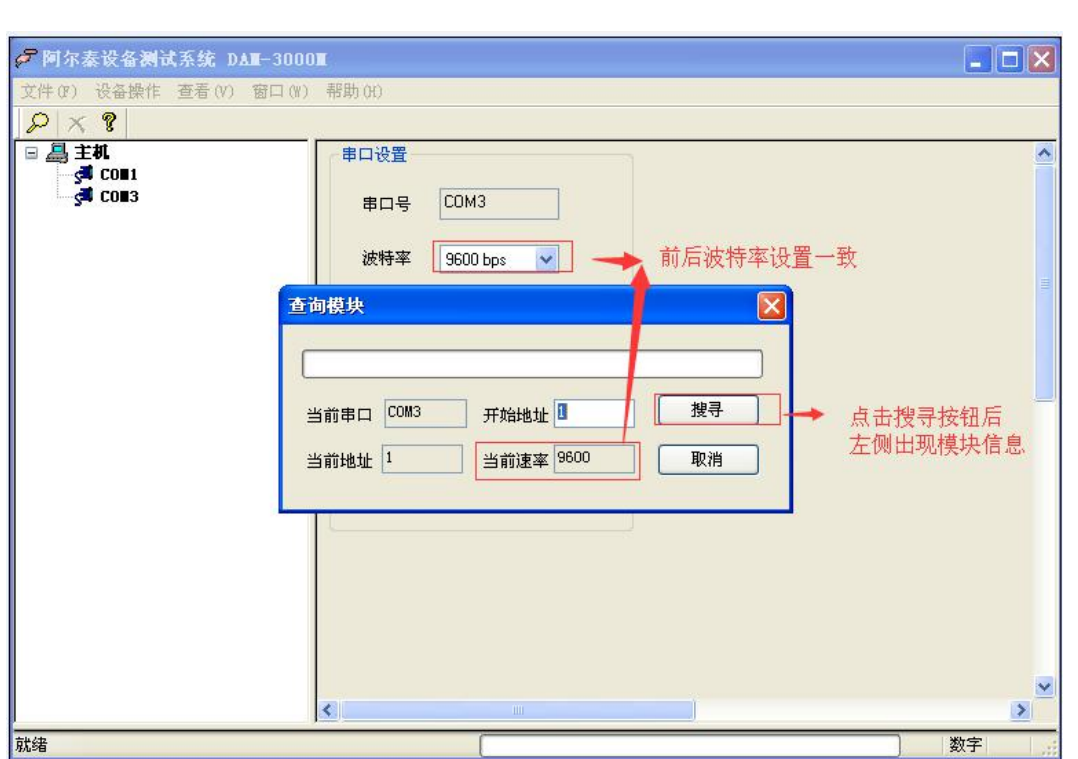

9) After the module search is successful, the module reset is completed and the normal sampling can be achieved by repeating the above steps.

### <span id="page-22-0"></span>3.6 Output State

1) Module connection, voltage U at both ends (in DO0 state: 0, U=0; When is 1, U= voltage at the positive end of the signal, it is normal), and the display lamp is consistent with the software (state 0 corresponds to the lamp off; State 1 corresponding light is on);

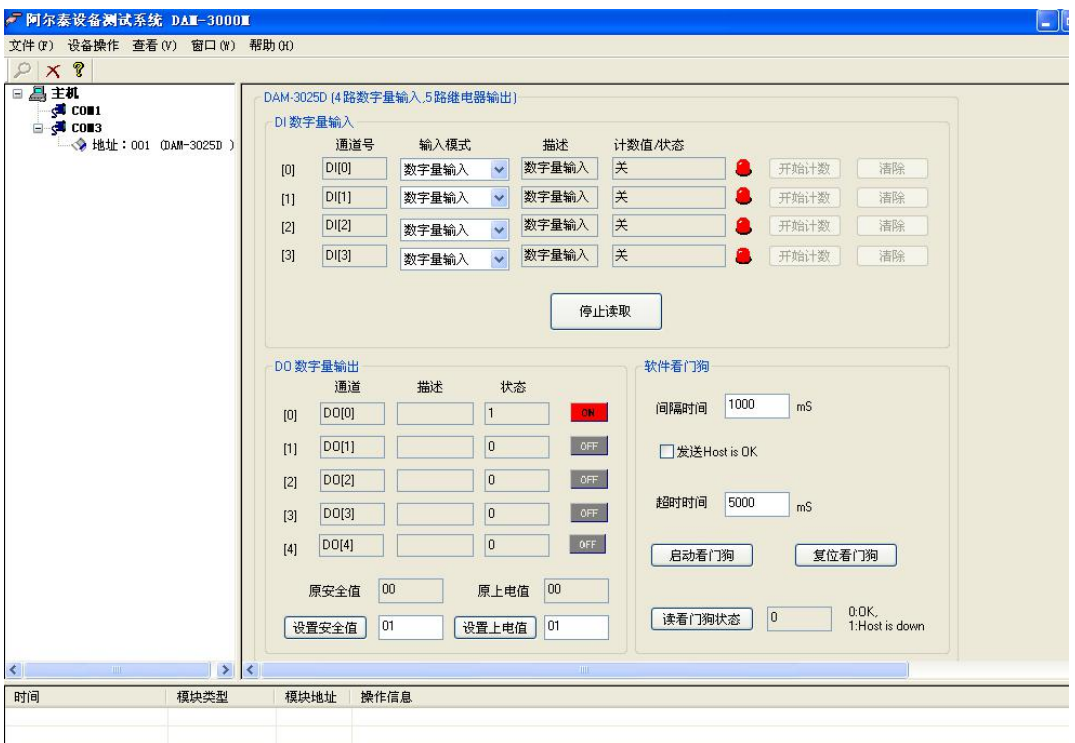

21

 $\bigotimes^{\!\! s}\!\!{\textbf{ART}}$  Technology

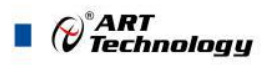

2) If you need to set the module safety value and power on value, you can set it in the red mark in the figure below. After setting, the operation window will show that the setting is successful;

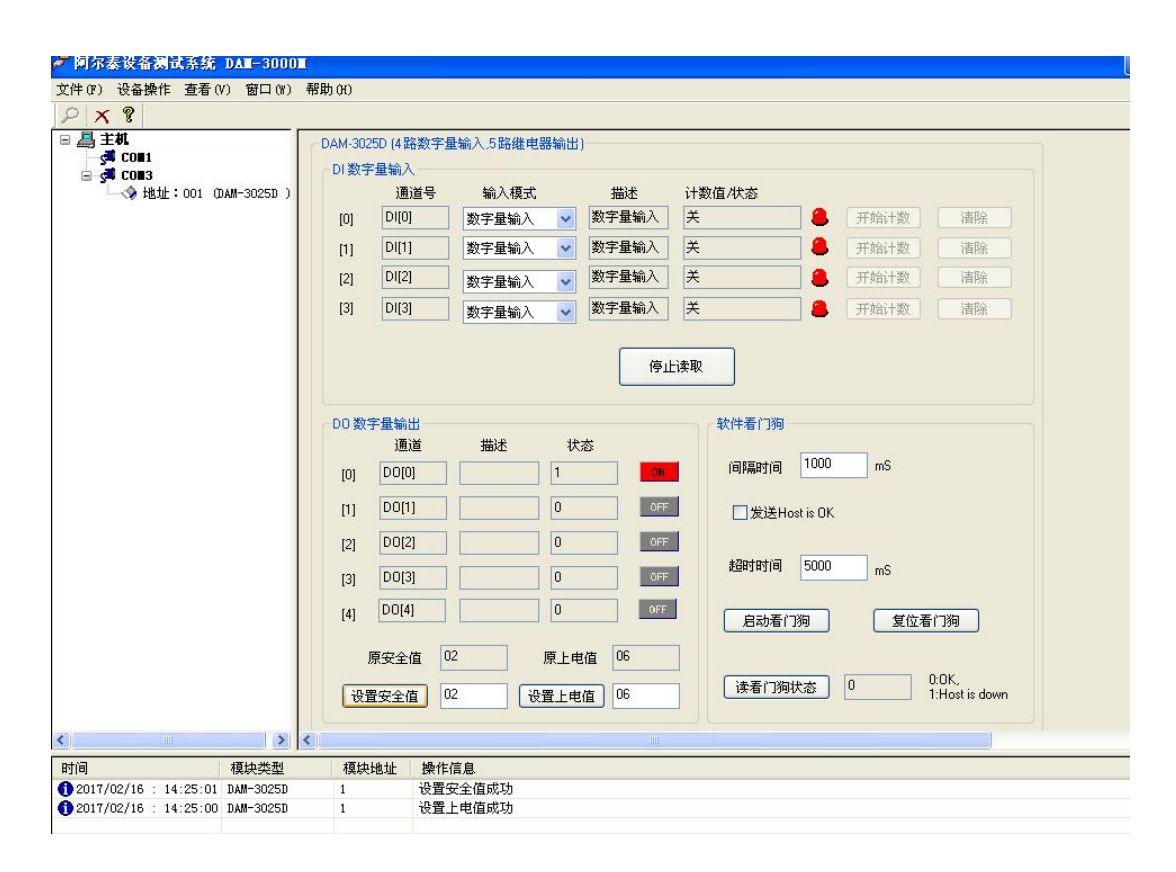

## <span id="page-23-0"></span>■ 4 Product Notes and Warranty

#### <span id="page-23-1"></span>4.1 Matters Needing Attention

In the packaging of the products sold by the company, users will find the manual and dam-3025d, along with the product warranty card. The product quality assurance card must be properly kept by the user. When the product has problems and needs to be repaired, the user shall send the product quality assurance card together with the product to the company, so that we can help the user solve the problem as soon as possible.<br>When using dam-3025d, please be careful not to touch the IC chip on the front of dam-3025d to

prevent the chip from being damaged by static electricity.

#### <span id="page-23-2"></span>4.2 Warranty

DAM-3025D will be maintained free of charge within two years from the date of delivery, storage and use if the user complies with the transportation, storage and use rules and the quality is lower than the product standard.

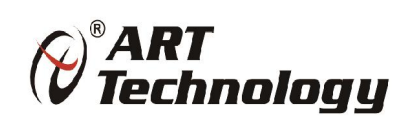

www.art-control.com